### **FACEBOOK ADS**

For the Did You Know? campaign, targeted Facebook advertising should be used. Before you get started, the following must be in place.

# ✓ Personal Facebook Account

To set up a free personal Facebook account, go to facebook.com

- ✓ **Organizational Facebook Page** (Page dedicated to the organization that is participating in the '*Did You Know*' campaign)
  - To set up a free organizational Facebook page, go to facebook.com/pages/creation/
- ✓ Facebook Business Manager Account (Tool used to manage ad accounts, pages, and the people who work on them, all in one place)
  - To set up a free Facebook business manager account, go to <u>business.facebook.com/</u>
- ✓ Facebook Ad Account (Where you manage ads)

  To set up a free Facebook ad account, go to <a href="facebook.com/business/help/530540643805698">facebook.com/business/help/530540643805698</a>

  Select Ad Accounts from the list for instructions
- ✓ Access to Payment Information (Needed to set ad-spend/budget limits)

Each of the links on this page takes you to FREE account registration and guide help, if you need it.

### STRUCTURE OF FACEBOOK ADS

Within your Facebook Ad Account, there are three levels where you specify your Facebook ad settings.

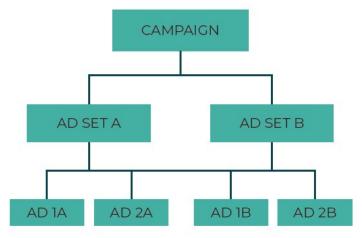

Facebook Ad Hierarchy

**Campaign:** At the campaign level, you will set the advertising objective that determines how Facebook optimizes and measures your goal.

Ad Sets: The ad set is where the ad budget, schedule, audience, and placements are defined.

Ads: Within the ad sets are the ads themselves, which contain only the text and image.

### **SETTING UP YOUR CAMPAIGN**

When setting up your ads, Facebook will ask you to select an ad campaign objective. We recommend using the TRAFFIC objective. This will send people to the landing page on your website that is dedicated to the *Did You know?* campaign.

Select TRAFFIC, then CONTINUE

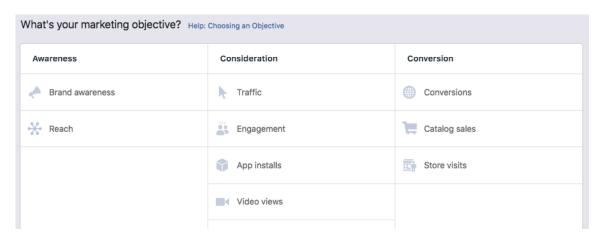

### **BUILDING YOUR ADS**

We recommend the following selections when walking through the Facebook ad builder.

**Choose Your Audience**: Here you'll define the demographics of your target audience. Consider who you want to see the ad - and who you do not want to see the ad - when selecting these options. To begin, allow ads to go to the largest possible audience in your coverage area, then tweak as you see fit as your campaign moves along.

The audience for your ad can be customized based on all the following demographics:

<u>Location</u> – We recommend targeting specific zip codes. You can manually enter zip codes in the location section or click on "add bulk locations" to paste in a list of zip codes.

Age - 17-65 would be one example of an age group to try

Gender - We want to include everyone here

<u>Languages</u> – Leave as default

<u>Interests</u> – Facebook looks at a person's interests, activity, the pages they like, and closely related topics. Examples could include 'assistive technology, 'inclusion', etc.

Behaviors - These are things like purchase behavior and intent as well as device usage

If this is an audience you would use again and again, click on the SAVE THIS AUDIENCE button.

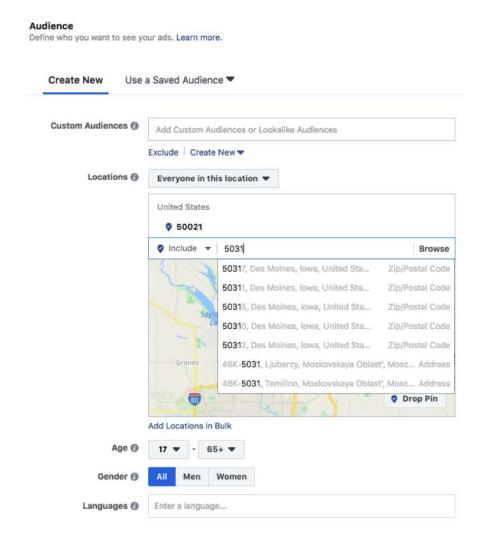

### **CHOOSE YOUR PLACEMENTS**

The only platform and placement we recommend are in Facebook feeds, desktop, and mobile as shown in the screenshot.

### **Placements**

Show your ads to the right people in the right places.

### Automatic Placements (Recommended)

Your ads will automatically be shown to your audience in the places they're likely to perform best. For the objective, placements may include Facebook, Instagram, Audience Network and Messenger. Learn more

### Edit Placements

Removing placements may reduce the number of people you reach and may make it less likely that you' meet your goals. Learn more.

### **Device Types**

| All Devices (Recommended) ▼ |              |
|-----------------------------|--------------|
| ✓ Mobile                    |              |
| ✓ Desktop                   | ustomization |
| Select All                  |              |

### **Platforms**

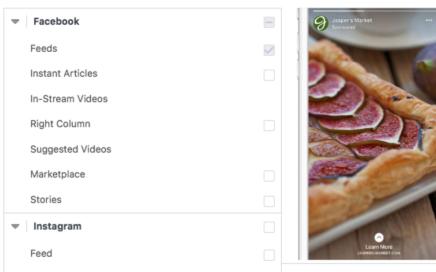

# **ENTER YOUR BUDGET**

Setting your Facebook ad budget can take some guesswork in the beginning. Begin with a \$100 monthly ad budget and adjust as you see fit based upon your initial results.

# **Budget & Schedule**

Define how much you'd like to spend, and when you'd like your ads to appear.

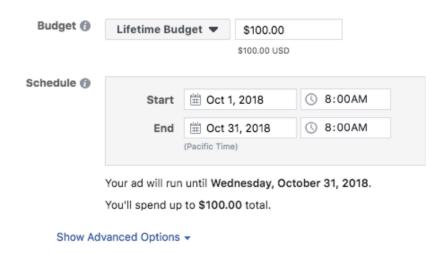

Once you have your selections complete, select CONTINUE.

### **CREATE AD**

**Images** 

Now we're moving on to creating the actual ad. For this project, we recommend placing single image ads, single videos, or slideshows.

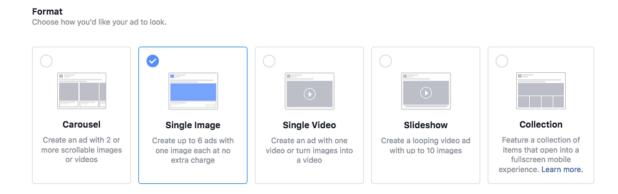

Images will be sent to you for your ads and should be saved onto your computer. To add an image, select the UPLOAD IMAGES button, then select one of the images that have been provided to you.

# You can create up to 6 ads at once by uploading multiple images. Learn more. Please specify an image to run with this ad. Browse Library Free Stock Images Upload images

### **LINKS**

Facebook ads include several components as shown in the illustration. Select 'Website', then fill in the remaining form fields using the illustration as a guide. Once everything is selected or entered appropriately, click the CONFIRM button to submit your ad.

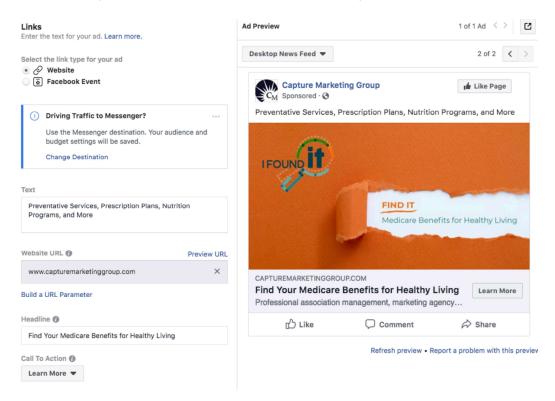

## **MONITORING**

Keeping an eye on your ads and working to optimize them regularly is key to a successful ad campaign. Once your ads go live, set a calendar invite to remind yourself to check on the ad performance twice a week in Facebook's Ads Manager.

It's valuable to engage with users on Facebook who have questions or concerns – it's one of the benefits of social media! Replying to ads is not necessary but helps establish trust with other users who may view the ad and have similar questions.

### HOW CAN YOU MAKE YOUR ADS EVEN BETTER?

Reviewing the data—that is, which ads generate the most clicks and qualified leads—on a monthly or bi-monthly basis can help you assess ways to tweak the ad and improve your campaign. Consider what might resonate well with the audience you are targeting. For instance, is there a particular benefit that is popular in your area?

# WHAT WILL SUCCESS LOOK LIKE FOR YOU?

Tracking a social media campaign's success is simply determining what works for you. Decide what you want to achieve then choose the metrics that are relevant to your goals.

### REMEMBER

In time you'll get better and better at benefitting from social media. If you have any doubts or questions about running your Facebook ad campaign, you can always go to the Facebook advertiser help center, access online articles or blogs dedicated to this topic, or just ask us, we're happy to help!